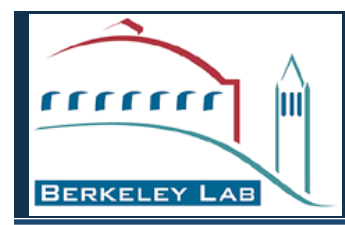

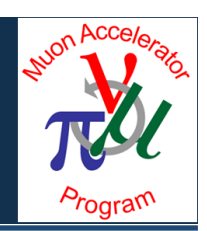

# Progress on bringing High Performance Computing to MAP D&S

Robert Ryne *LBNL Nov 2, 2012* 

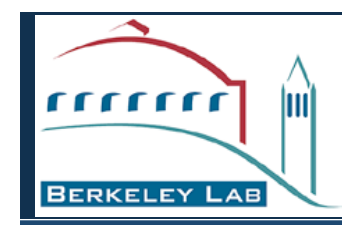

# Bringing High Performance Computing (HPC) to MAP D&S

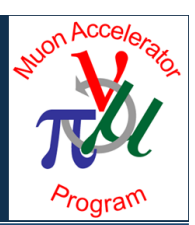

- Incorporating HPC is an integral part of our D&S plans.
- Enables:
	- inclusion of more realistic physics models
	- running jobs with higher resolution
	- running jobs with higher statistics
	- running medium-scale jobs faster
	- scanning problem parameters (e.g. lattice parameters)
	- faster turn-around for human-driven optimization
	- computer-driven design optimization

Brute force computer power is not a replacement for being innovative. Goal is to use powerful computational tools AND be innovative in order to explore concepts and ultimately develop the best designs for MAP.

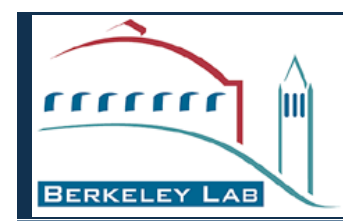

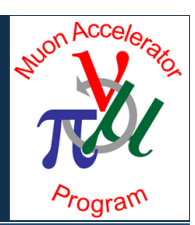

- About NERSC\*:
	- the primary computing facility for the DOE Office of Science
	- provides HPC/information/data/communications services for research sponsored by DOE Office of Science
	- Largest system is Hopper, a Cray XE6 with 153,000 compute cores
- A new repository (called "map") has been set up at NERSC
- A new project directory (/project/projectdirs/map/) enables sharing of data and codes, and a place to work in addition to \$HOME and /scratch/
- We are now using Hopper (hopper.nersc.gov) to perform MAP simulations

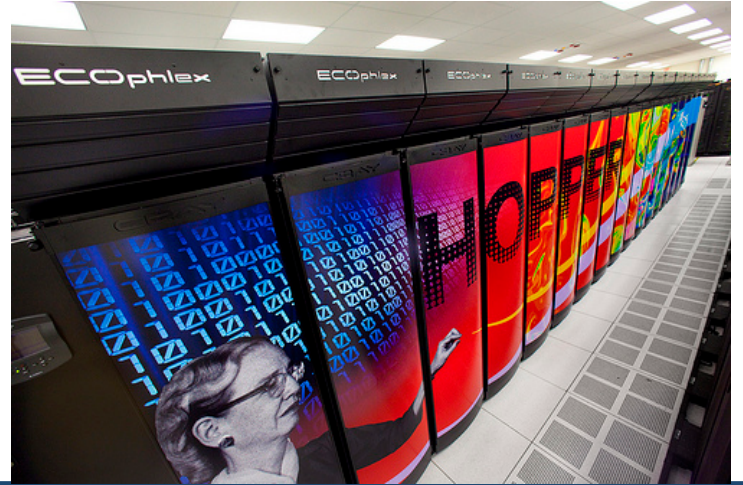

\*http://www.nersc.gov/

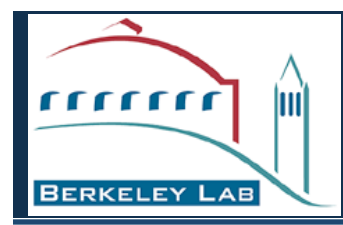

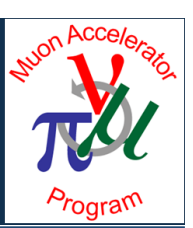

#### First, email me:

• your name, institution, phone, preferred userid, citizenship

#### Next, go to

• http://www.nersc.gov/users/accounts/user-accounts/nersc-computer-use-policies-form/

Read and sign the form, then upload (preferred) or email or fax the form to NERSC

Accounts are usually set up within 24 hrs

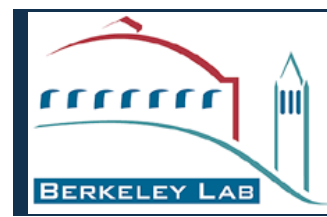

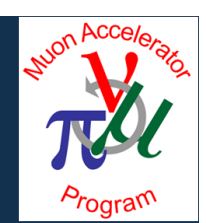

**web pages, getting help:** NERSC has excellent web pages: http://www.nersc.gov If you need to speak to a consultant, dial 1-800-66NERSC

**To login:** ssh -Y hopper.nersc.gov -l youruserid <enter your password>

**To move files from a remote computer** (such as your laptop or personal computer) using a Terminal window:

scp filename your user id@hopper.nersc.gov:. <enter your password>

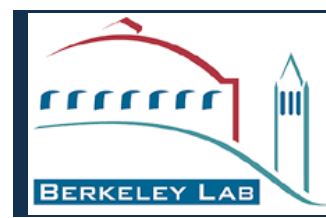

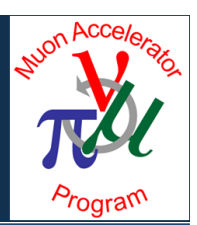

#### **To compile:** The fortran compiler is invoked via "ftn" and the C compiler is invoked using "cc" See "Compiling Code" at www.nersc.gov/users/getting-started/ The default fortran compiler is PGI

#### **Modules:**

For detailed info see "Modules" in the middle of the page at http://www.nersc.gov/users/getting-started/

Here are the basics:

To see what is loaded, type module list

```
To see what is available, type
module avail
```
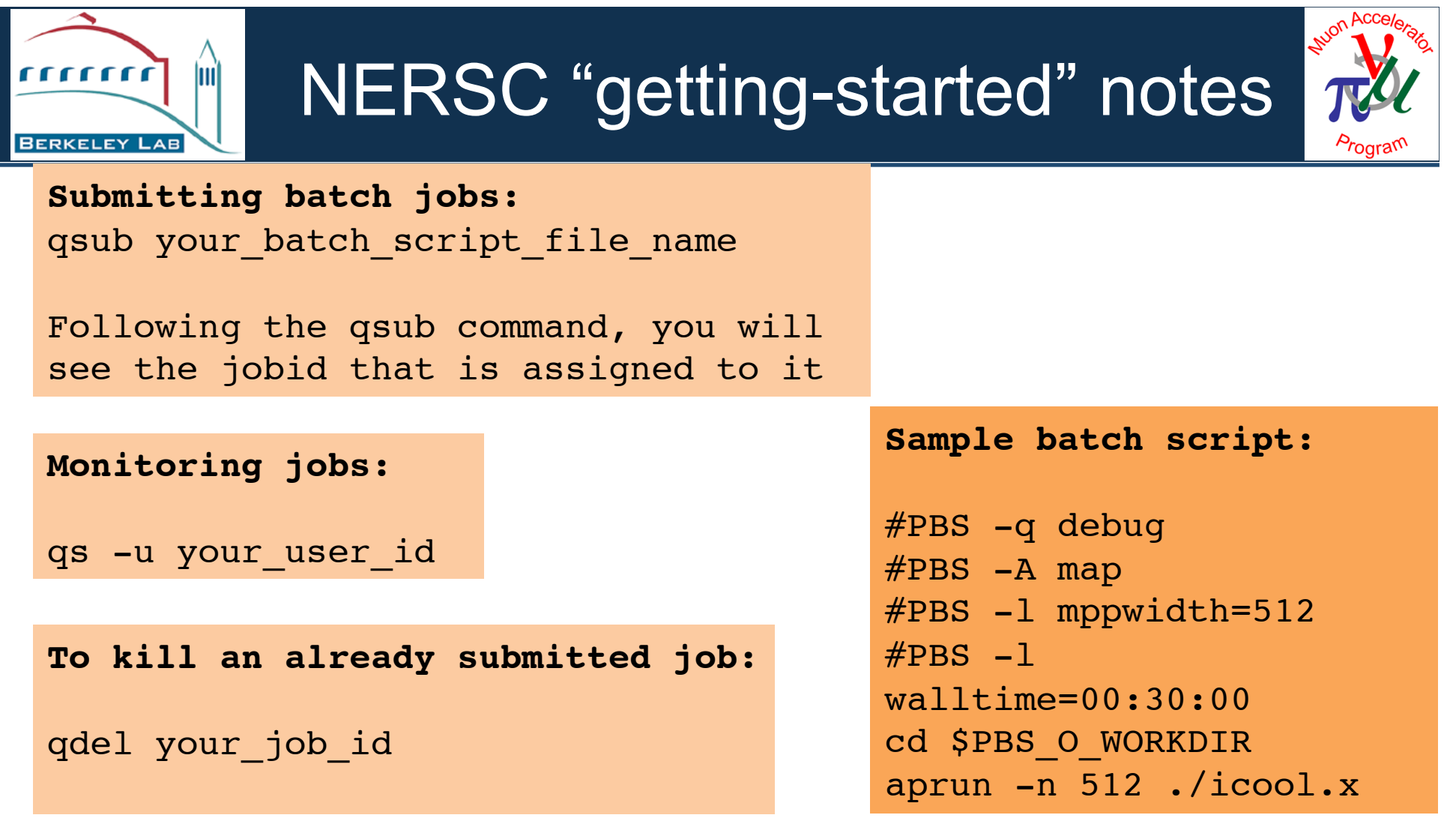

#### **Interactive jobs:**

www.nersc.gov/users/computational-systems/hopper/running-jobs/interactive-jobs/

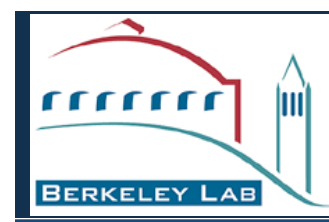

# MAP project directory

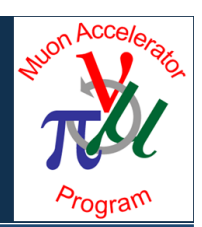

- /project/projectdirs/map/
- map/

Archives/ Baseline/ Benchmarks/ Codes/ Geant4Data Users/

- Baseline/ ProtonDriver/ FrontEnd/ Cooling/ AccStorage/ Collider/
- Codes/

icool330/ icool331a icool warp/ ScanParams/ Warp input/ …

• Users/

diktys/ hsayed/ ryne/ tjrob/ ...

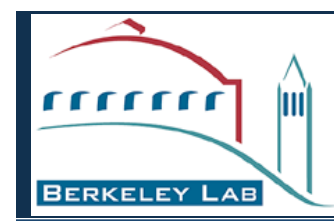

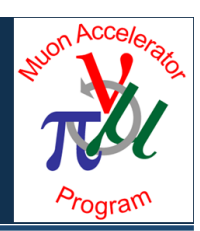

- Serial version of ICOOL 3.31 installed
- Parallel version of G4BL installed
	- major performance improvements achieved (see Tom Roberts talk)
- Developed scripts to perform parallel parameter scans
- Archived previous NF and MC designs
- Extracted ICOOL beam-material interaction (BMI) routines
- Incorporated BMI routines in Warp
- ICOOL Front-End simulations underway
- Warp cooling simulations w/ space charge underway

### Simulation of 6D cooling with space charge (D. Stratakis, D. Grote)

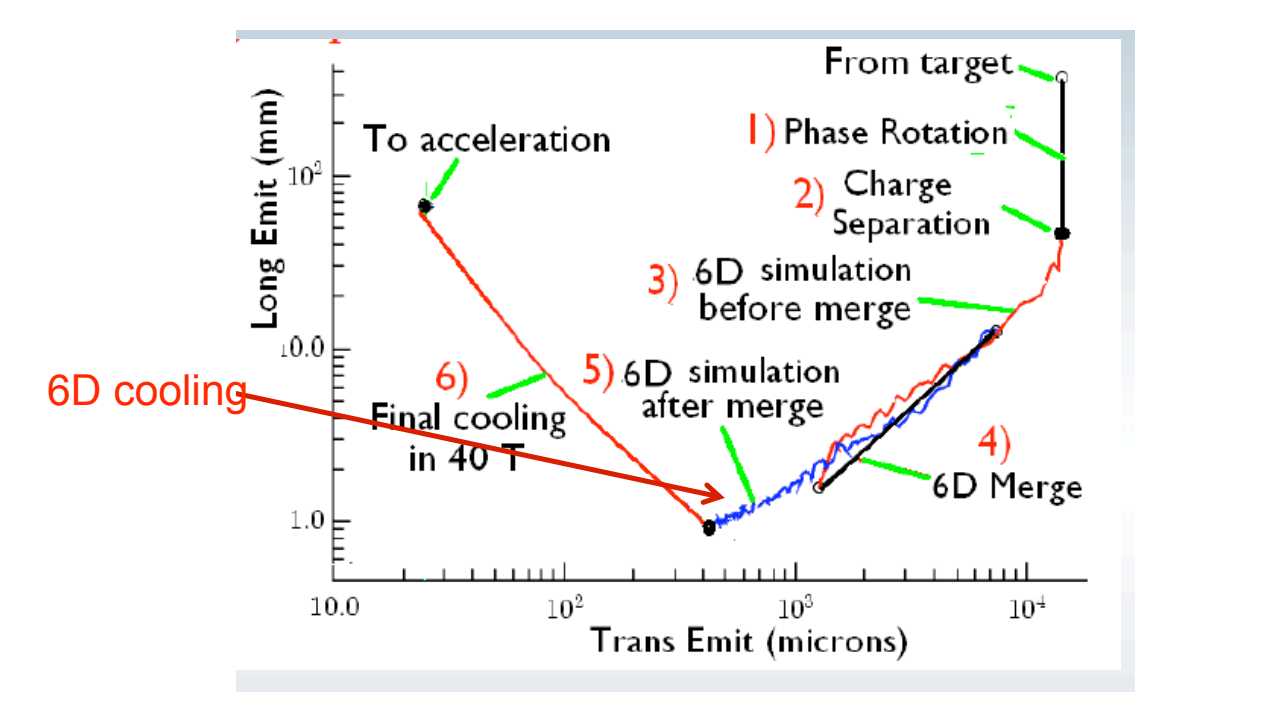

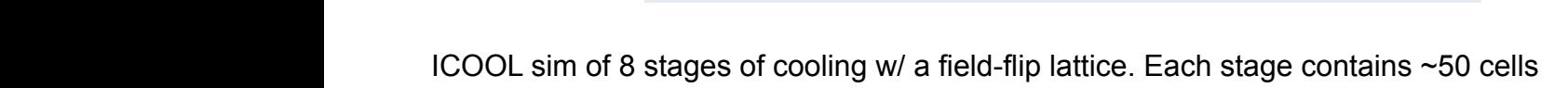

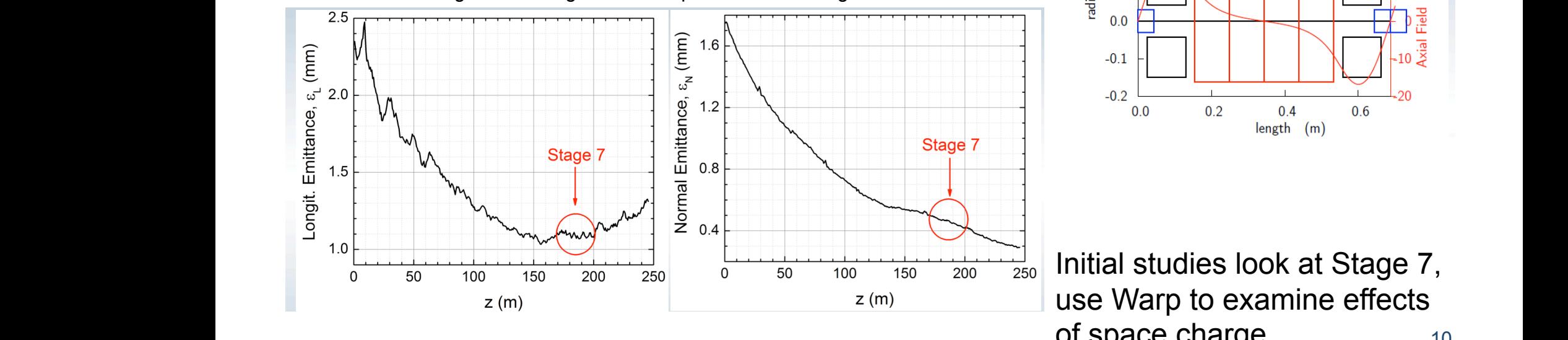

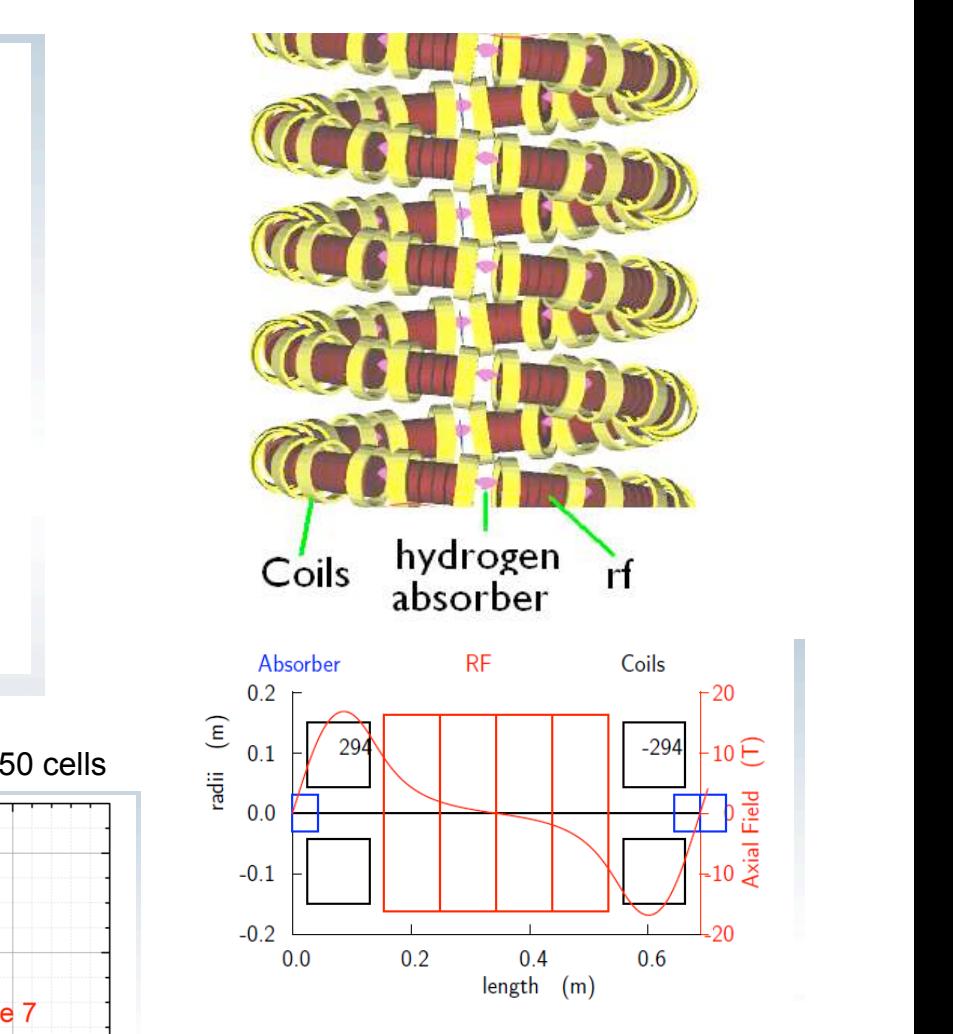

 $\frac{1}{150}$   $\frac{1}{200}$   $\frac{1}{250}$  Initial studies look at Stage 7, n and **longitudinal conditions** use Warp to examine effects of space charge

### Muon Cooling with Space-Charge (1)

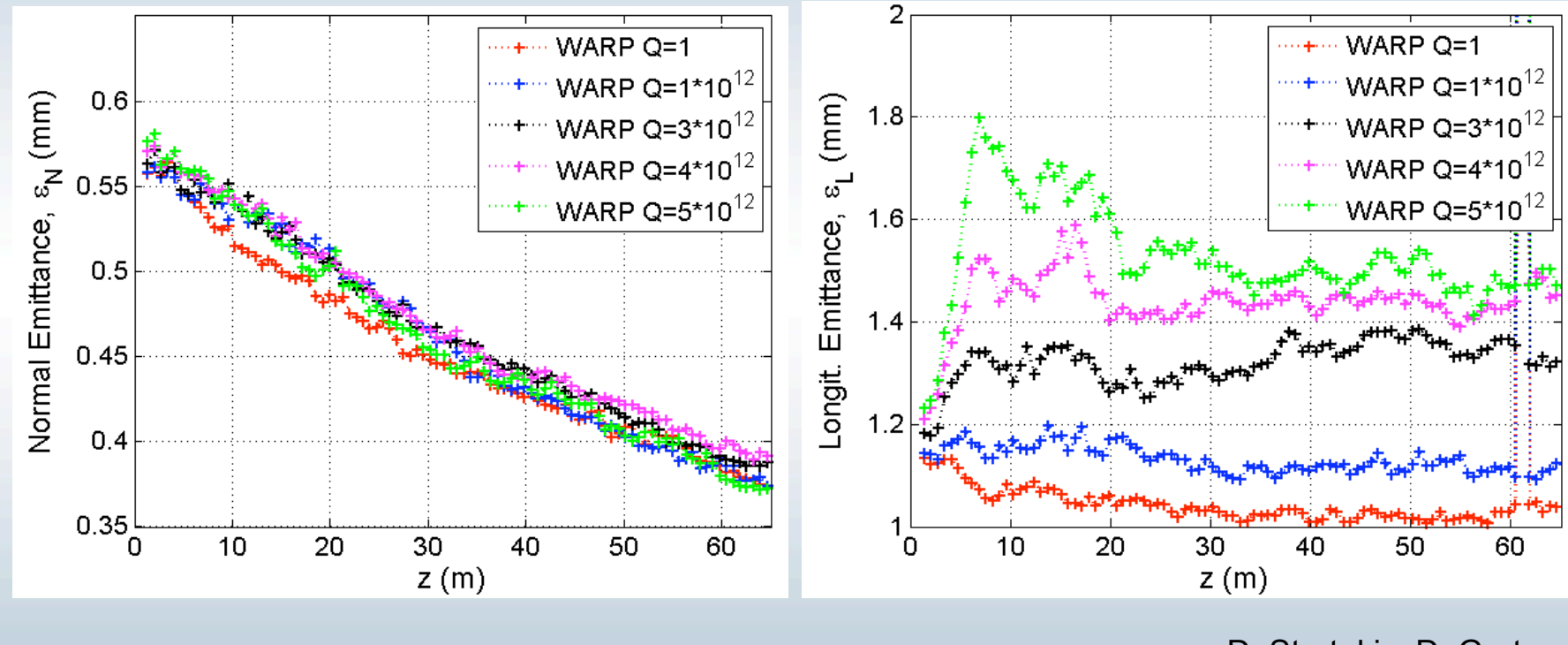

D. Stratakis, D. Grote

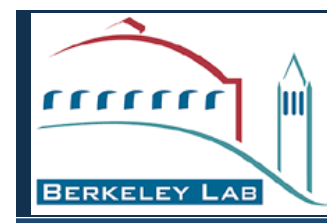

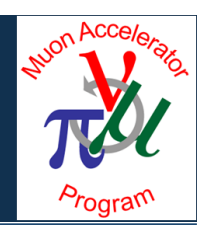

- Very little extra work beyond what you would do anyway to run a single job
	- 1. prepare your input files as usual
	- 2. prepare 1 new (small) input file describing what parameters are to be varied
	- 3a. make minor edits to a batch script (example provided) to run multiple serial jobs
	- or
	- 3b. make minor edits to a unix script (example provided) to run multiple parallel jobs

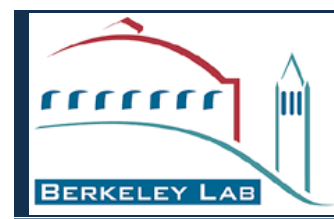

## Parameter scans with a serial executable

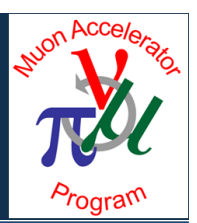

- Login to Hopper
- 2. Prepare your input files as usual
- 3. Create a new file called "scanparams.in" describing parameters to be scanned, plus names of any other input files
- 4. Create a PBS batch script. Here it is called scanscript
	- edit scanscript to set walltime, queue, exec code
- 5. Submit scanscript

Results will appear in separate subdirectories. A list of the parameters used for each case will be found in a file called "scanparams.out"

Note: To copy a sample version of scanscript : cp /project/projectdirs/map/Codes/Scanparams/scanscript .

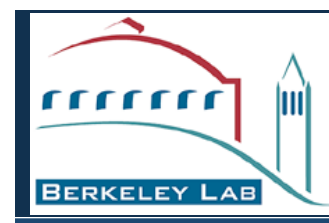

## Parameter scans with a parallel executable

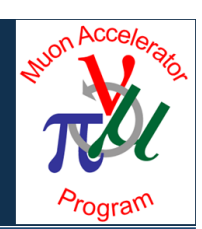

- Login to Hopper
- 2. Prepare your input files as usual

Only difference compared to the serial case is that you (1) edit a unix script instead of a PBS batch script, and (2) also specify the # of cores per parallel executable

- 3. Create a new file called "scanparams.in" describing parameters to be scanned, plus names of any other input files
- 4. Create a unix script. Here it is called pscanparams
	- edit pscanparams to set walltime, queue, exec code, cores/exec
- 5. Run pscanparams
	- this will create a batch script and submit it for you

Results will appear in separate subdirectories. A list of the parameters used for each case will befound in a file called "scanparams.out"

Note: To copy a sample version of pscanparams : cp /project/projectdirs/map/Codes/Scanparams/pscanparams .

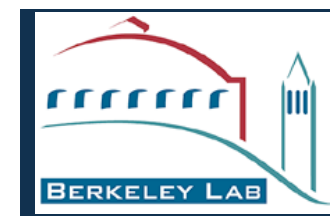

#### Example with a serial exectuable:

scanning two quantities in an ICOOL run

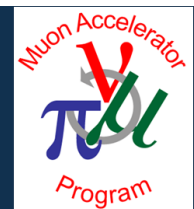

- Login to Hopper:  $\operatorname{ssh}$  –Y hopper.nersc.gov  $-1$  your user name
- Prepare your input files as usual
- Create a new file called "scanparams.in" describing parameters to be scanned, plus names of any other input files\*

for001.dat float 0.30 0.40 24 's/0.365 1 .001/############ 1 .001/' for001.dat float 0.01 0.03 20 's/0.02 1 .001/############ 1 .001/'

> \*note: to specify a file for which no parameters are varied, just list the name followed by / ptcls.in /

• Edit PBS batch script, called scanscript, to set execution time, queue, and location of serial executable

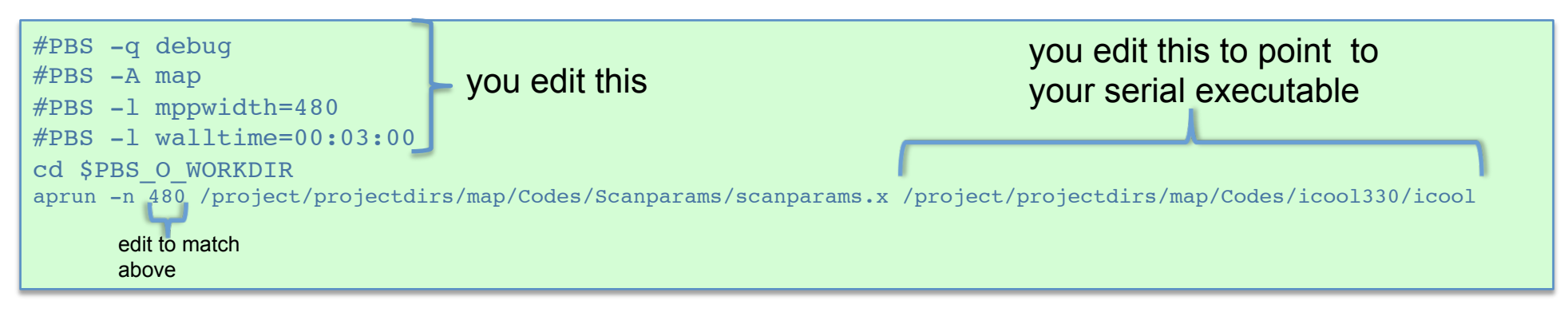

Submit batch script: qsub scanscript

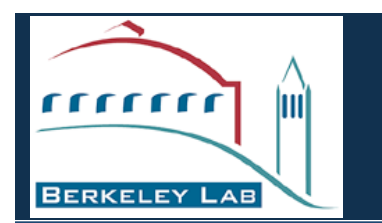

### Example with a serial exectuable: scanning the seed in an ICOOL run

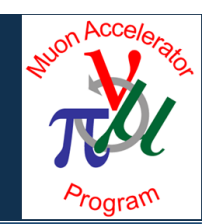

• File "scanparams.in" could look like this:

for001.dat integer -1 -10000 480 's/rnseed=-1/rnseed=#########/'

• Note: In general, besides scanning using real and integer you can also specify octal

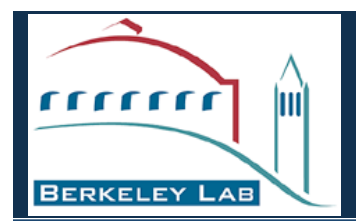

### Example with a parallel exectuable: scanning two quantities in an MLI run

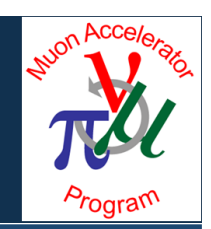

• Same as for the serial case, you create a file "scanparams.in"

mli.in float 0.30d0 0.40d0 4 's/dr365: drift, 1=0.365 slices=36/dr365: drift, 1=################ slices=36/' mli.in float 0.01d0 0.03d0 5 's/dr02: drift, l=0.02 slices=20/dr02: drift, l=############### slices=20/'

Instead of editing the PBS script called scanscript, you edit the beginning and end of a unix script called pscanparams

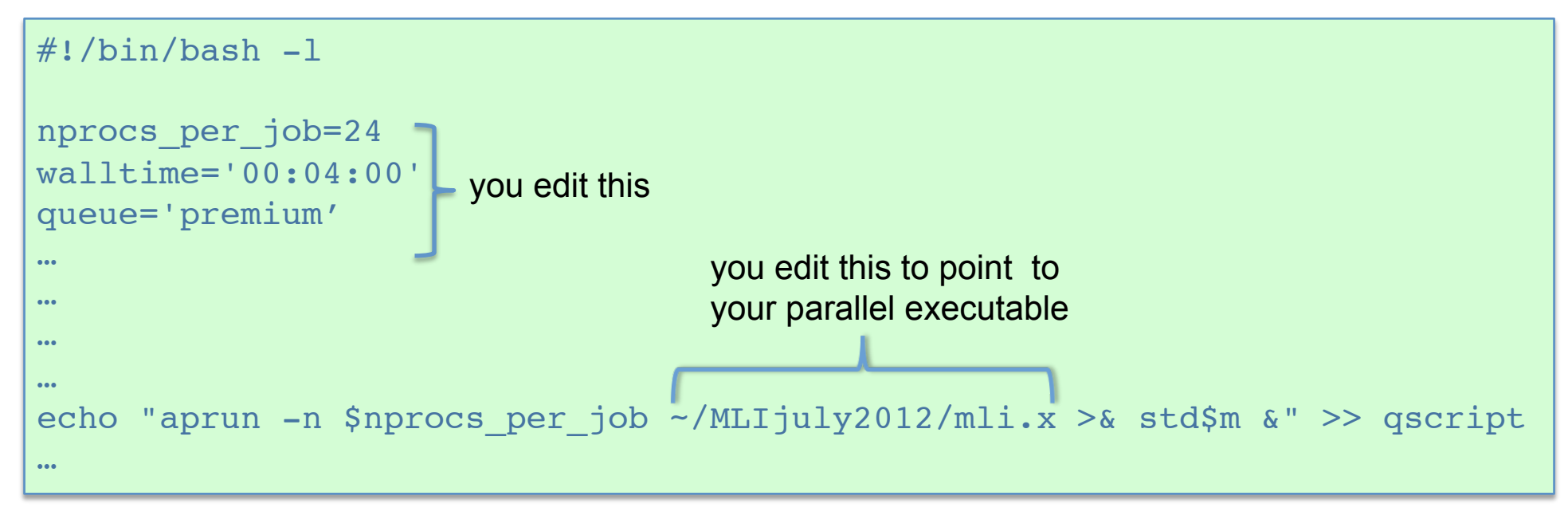

Launch the job (i.e. run the unix script) by typing: ./pscanparams